## With the Division/Colour LADDER displayed, click **Matches** at top left to show the game result

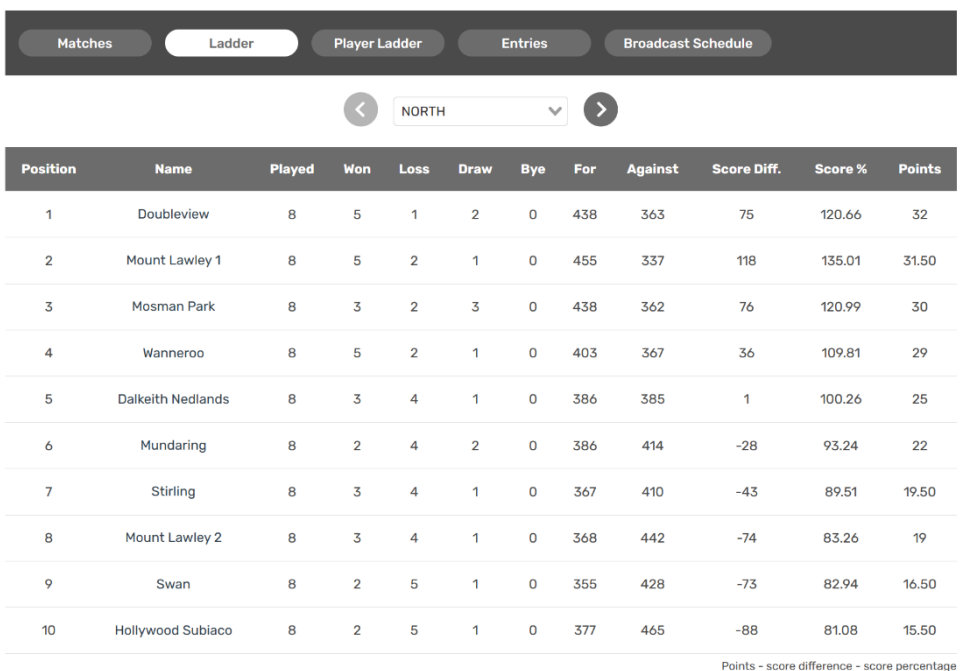

## Click "DEFEATED" or "DEFEATED BY" or "DREW" to show the game scores

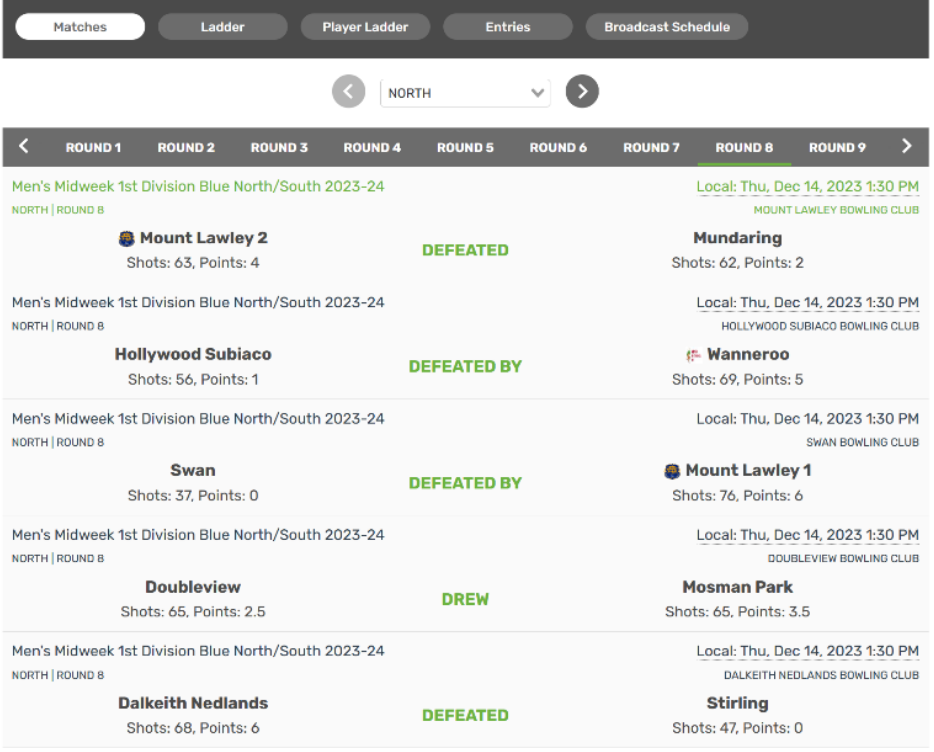

## More on next page …

## To see all team members click on the rink number at the top

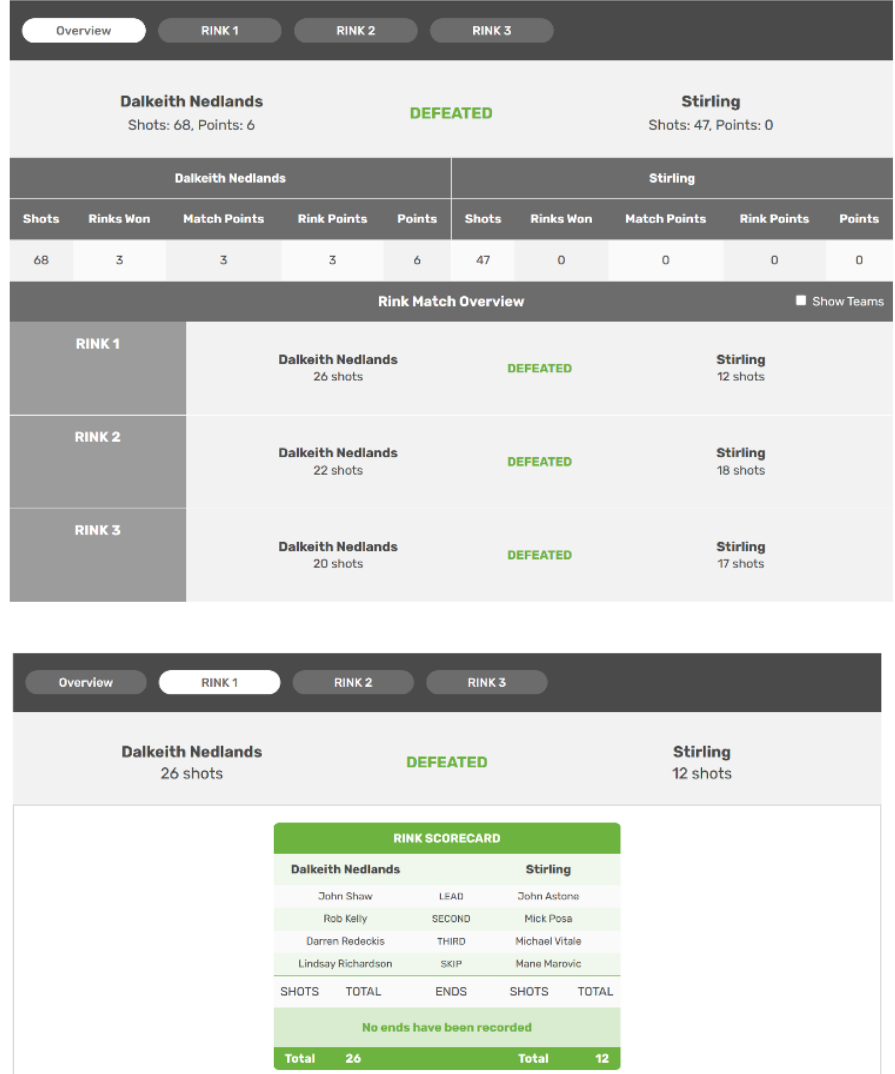

Click the left arrow at top left of the window several times to go back to our website

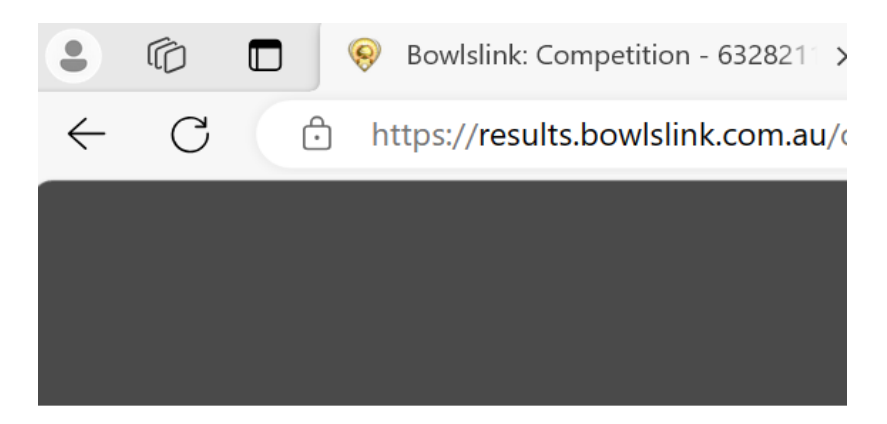